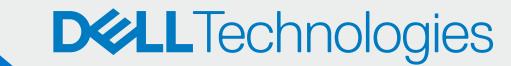

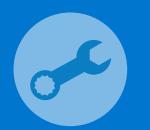

## SupportAssist for Business PCs with Windows OS

Quick Setup Guide

## ONBOARD

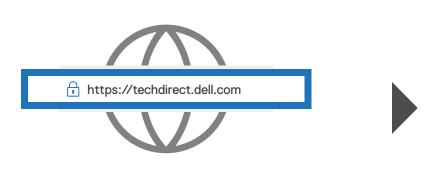

Go to https://techdirect.dell.com

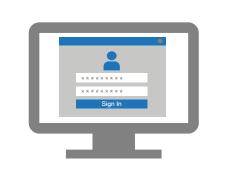

Create an account for the company administrator, verify the account, and sign in to TechDirect

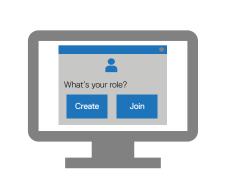

Create a new company or join an existing company

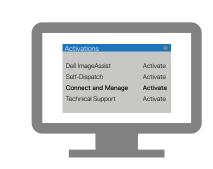

**Activate the Connect** and manage service

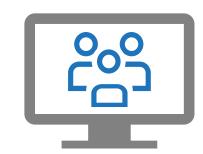

(Optional) Add technicians in **TechDirect** 

## **CONFIGURE AND** DOWNLOAD

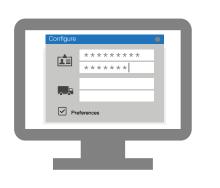

Add contact details and configure preferences

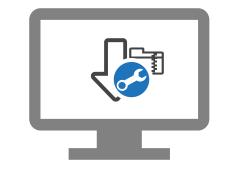

Download the SupportAssist package

## DEPLOY

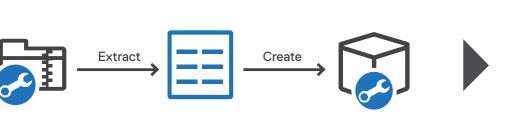

Extract and create the SupportAssist deployment package

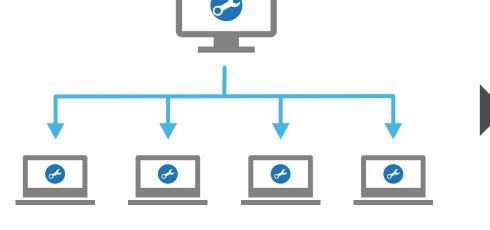

Deploy SupportAssist on the PCs

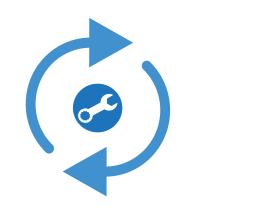

(Optional) Configure, download, and deploy SupportAssist for every site. Create asset groups, if required.

Other references:

You can now start managing your PC fleet in TechDirect. SupportAssist for business PCs monitors each PC and communicates with TechDirect to help manage your PC fleet.